## EX120-TF2Z122FR

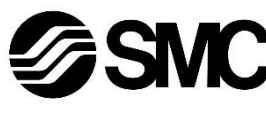

# **Manuel d'instructions**

**Dispositif de bus de terrain - Unité SI pour DeviceNet®**

# **EX120-SDN1 / EX121-SDN1 / EX122-SDN1 / EX124U-SDN1 / EX124D-SDN1**

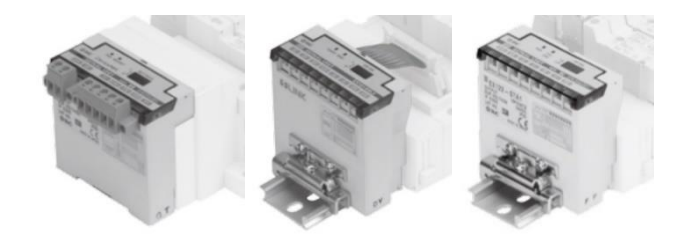

Ce produit sert à commander les distributeurs pneumatiques et des E/S en étant connecté à un protocole DeviceNet® .

## **1 Consignes de sécurité**

Ces consignes de sécurité ont été rédigées pour prévenir des situations dangereuses pour les personnes et/ou les équipements. Les précautions énumérées dans ce document sont classées en trois grandes catégories : « Précaution », « Attention » ou « Danger ». Elles sont toutes importantes pour la sécurité et doivent être appliquées, en

plus des normes internationales (ISO/IEC)\*1) et autres normes de sécurité. \*1) ISO 4414 : Transmissions pneumatiques - Règles générales

relatives aux systèmes. ISO 4413 : Transmissions hydrauliques - Règles générales relatives aux systèmes.

IEC 60204-1 : Sécurité des machines - Equipement électrique des machines. (Partie 1 : Règles générales)

ISO 10218-1 : Robots manipulateurs industriels - Sécurité. etc.

- Consultez le catalogue du produit, manuel d'opérations et précautions de manipulation pour des informations supplémentaires concernant les produits SMC.
- Veuillez conserver ce manuel en lieu sûr pour pouvoir le consulter ultérieurement.

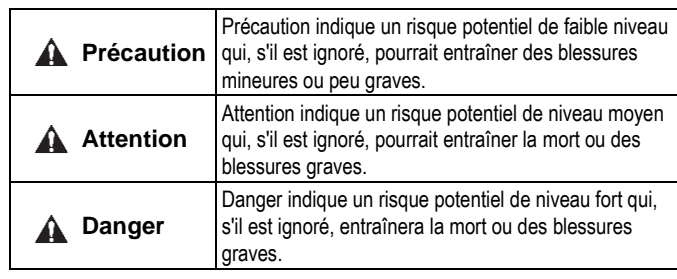

# **A** Attention

- **Veillez à toujours respecter les réglementations et normes de sécurité applicables.**
- Tous les travaux doivent être effectués en toute sécurité par une personne qualifiée, conformément aux réglementations nationales en vigueur.

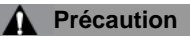

- Veuillez disposer un branchement à la masse pour assurer la sécurité et la résistance aux interférences du système bus de terrain. Une connexion à la masse doit être prévue à côté du produit à l'aide d'un câble court.
- Consultez le manuel d'utilisation sur le site Internet de SMC (URL : [https://www.smcworld.com\)](https://www.smcworld.com/) pour plus de consignes de sécurité.
- Les produits spéciaux (-X) peuvent avoir des caractéristiques différentes de celles indiquées dans la section des caractéristiques différentes. Contactez SMC pour les schémas spécifiques.

# **2 Caractéristiques techniques**

- Assurez-vous de couper l'alimentation.
- Assurez-vous de l'absence de corps étrangers dans l'unité SI.
- Une unité SI mal assemblé peut entraîner l'endommagement des circuits imprimés internes et une perméabilité à l'égard des liquides et des poussières.
- Consultez le catalogue ou le manuel d'utilisation de l'embase de distributeur concernée sur le site Web de SMC (URL : [https://www.smcworld.com\)](https://www.smcworld.com/) pour plus de détails de montage.

#### **2.1 Caractéristiques générales**

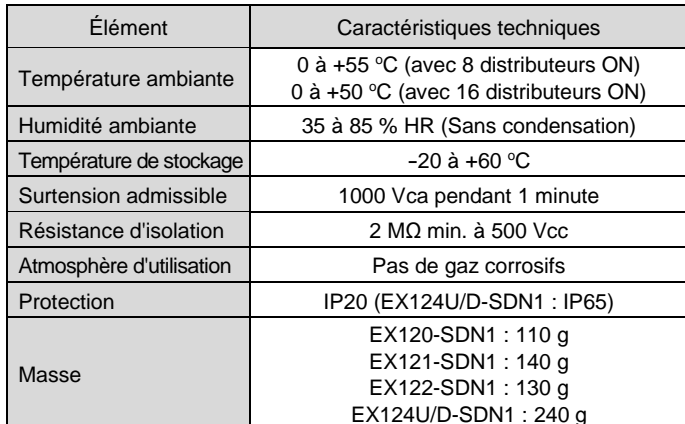

## **2.2 Caractéristiques électriques**

#### **2.3 Caractéristiques de communication**

- 1) Connectez le câblage de l'unité SI à l'embase de distributeur. Veillez à ce que le câble ne se coince pas entre l'unité SI et l'embase de distributeur.
- 2) Montez l'unité SI sur l'embase, puis visser le câble de communication sur le connecteur ainsi que le câble d'alimentation. Serrez les 4 vis M4 en diagonale pour que l'unité SI soit
- solidement fixée (couple de serrage : 0.6 N•m). Connecteur de communication 4 x vis M4 Connecteur de Connecteur d'alimentation

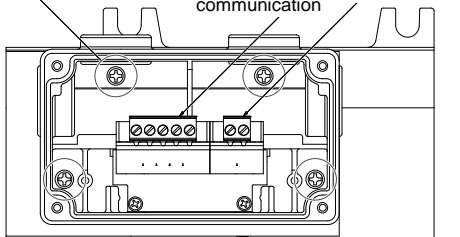

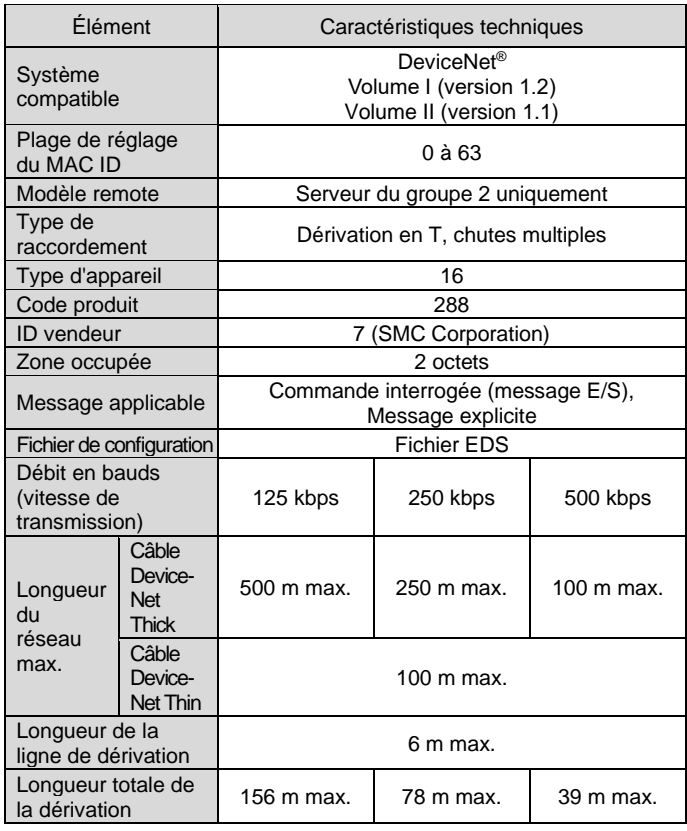

# **3 Noms et fonctions des pièces**

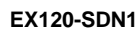

7

Entrée de câblage (4 positions)

Pour le raccordement des câbles de communication et d'alimentation à l'unité SI

(EX124U/D-SDN1 uniquement).

Pour le câblage, utilisez un presse-étoupe G1/2 pour garantir un indice de protection IP65. Utilisez un connecteur étanche (référence AXT100-B04A) pour les entrées de câbles

non utilisées.

# **4 Installation**

**4.1 Installation**

## **A** Attention

- N'installez pas le produit avant d'avoir lu et compris les consignes de sécurité.
- Séries de distributeurs applicables : SV, SY, VQ.

# **A** Précaution

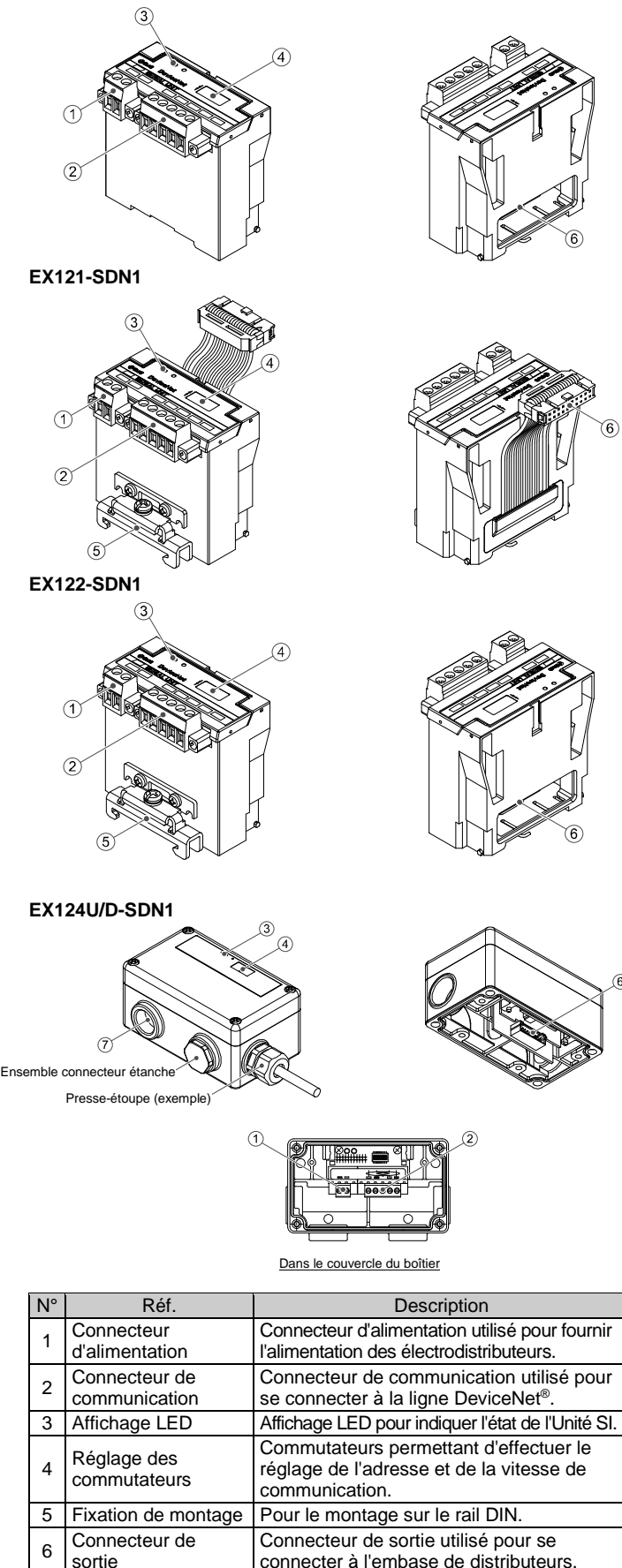

#### **4.2 Montage (EX120-SDN1)**

- 1) Alignez la partie en relief du côté de l'embase de l'unité SI (en bas) avec la rainure de l'embase et enfoncez-la uniformément.
- 2) Confirmez que l'unité SI et l'embase sont bien verrouillées ensemble et faites glisser l'unité SI vers le bas.

- 3) Pour le retrait, soulevez le clip situé en bas de l'unité SI à l'aide d'un tournevis à tête plate. En soulevant le clip, le crochet sera retiré de l'embase pour libérer l'unité SI.
- 4) Faites glisser l'unité SI vers le haut en tirant sur le clip.

#### **4.3 Montage sur le rail DIN (EX121-SDN1, EX122-SDN1)**

- 1) Accrochez la griffe 1 à la partie supérieure du rail DIN et la griffe 2 à la partie inférieure.
- 2) Serrez la vis du support de montage pour fixer l'unité SI sur le rail DIN (couple de serrage : 0.6 N•m).

3) Pour le démontage, desserrez la vis de la fixation de montage et retirez l'unité SI en décrochant la griffe 2 puis la griffe 1.

#### **4.4 Montage (EX124#-SDN1)**

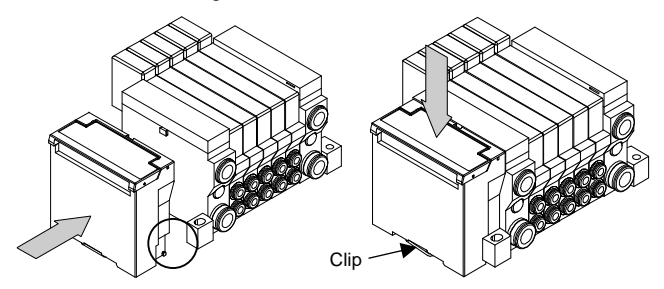

INSTRUCTIONS ORIGINALES

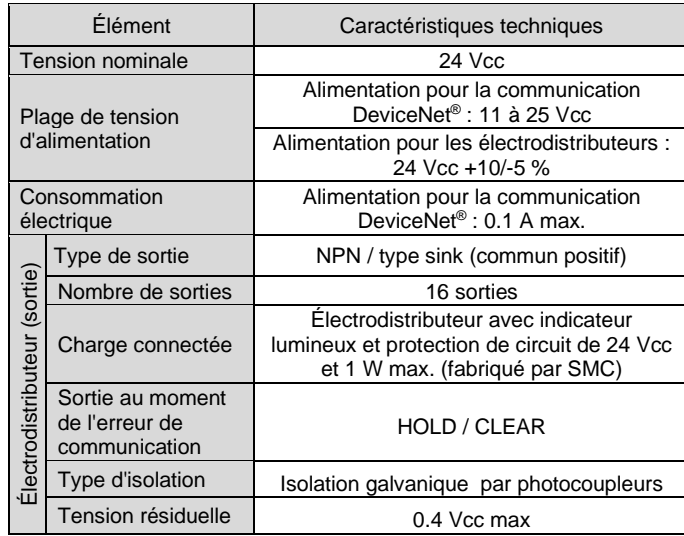

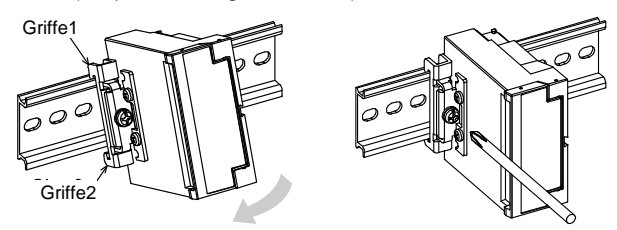

# EX120-TF2Z122FR

## **4 Installation (suite)**

3) Montez le couvercle sur l'unité SI après avoir réglé les commutateurs. Serrez les 4 vis M4 en diagonale de manière à ce que l'unité de couverture soit solidement fixée (couple de serrage : 0.6 N•m).

#### **4.5 Environnement**

# **A** Attention

Le câblage du câble DeviceNet® et du connecteur de communication est illustré ci-dessous.

- N'utilisez pas le produit dans un milieu contenant des gaz corrosifs, de l'eau salée, de la vapeur ou des produits chimiques.
- N'utilisez pas le produit dans un milieu explosif.
- N'exposez pas le produit aux rayons directs du soleil. Utilisez un couvercle de protection adéquat.
- N'installez pas le produit dans un milieu soumis à des vibrations ou à des impacts excédant les caractéristiques du produit.
- N'installez pas le produit dans un endroit exposé à une chaleur rayonnante qui pourrait résulter en des températures excédant les caractéristiques du produit.

#### **5 Câblage**

#### **5.1 Connecteur de communication**

- Connectez les lignes de signaux aux broches assignées (illustrées cidessous).
- Le connecteur (référence Phoenix Contact MSTB2, 5/5-STF-5, 08AU) peut être utilisé avec des câbles de taille de AWG24 à AWG12 (0.2 mm<sup>2</sup> à 2.5 mm²).
- Les vis des bornes doivent être serrées avec un couple de 0.5 à 0.6 N-m.

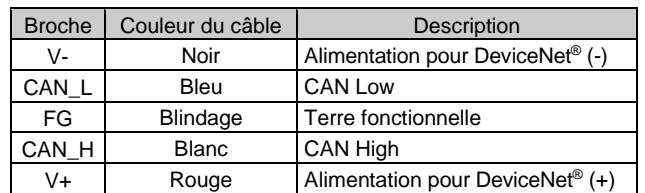

• Lors de l'assemblage du connecteur à l'unité SI, serrez les vis de fixation du connecteur (vis M2.5) à un couple de serrage de 0.2 à 0.3 N•m.

#### **5.2 Résistance de terminaison**

- Une résistance de terminaison de bus est nécessaire à chaque extrémité de la ligne principale DeviceNet® .
- Les résistances de terminaison ne doivent pas être installées à l'extrémité d'une ligne de dérivation, mais uniquement aux deux extrémités de la ligne principale.

La spécification de la résistance de terminaison est 121  $\Omega \pm 1$  %, 1/4 W.

## **5.3 Connecteur d'alimentation**

- Connectez les câbles d'alimentation au connecteur d'alimentation.
- Le connecteur d'alimentation (référence Phoenix Contact MSTB2, 5/2-STF-5, 08AU) peut être utilisé avec des fils de taille de AWG28 à 16 (0.14 mm<sup>2</sup> à 1.5 mm<sup>2</sup>).
- Connectez les câbles aux broches correspondantes (voir ci-dessous).
- Les vis des bornes doivent être serrées avec un couple de 0.5 à 0.6 N•m.

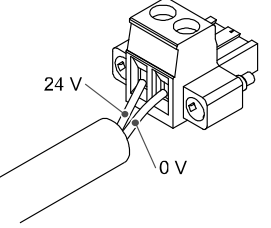

## **5 Câblage (suite)**

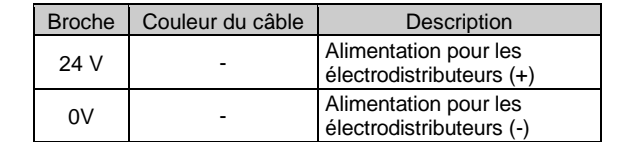

- L'unité SI comporte des alimentations séparées pour les électrodistributeurs et pour les communications DeviceNet® .
- Fournissez le 24 Vcc à chacune d'entre elles.
- L'alimentation peut provenir d'une seule ou de deux sources d'alimentation. **Alimentation double Alimentation simple**

#### **5.4 Mise à la terre**

• Connectez la borne de terre (FG) à la terre fonctionnelle. Une mise à la terre individuelle doit être prévue à proximité du produit. La résistance à la terre doit être de 100 ohms maximum.

#### **6 Réglage**

- **6.1 Réglages des commutateurs**
- Les commutateurs doivent être réglés avec l'alimentation coupée.
- Ouvrez le couvercle et réglez les commutateurs à l'aide d'un petit
- tournevis plat. Fermez le couvercle après le réglage. • Réglez les commutateurs avant d'alimenter l'unité SI.

Consultez [www.smcworld.com](http://www.smcworld.com/) ou [www.smc.eu](http://www.smc.eu/) pour connaitre votre distributeur/importateur local.

# **SMC Corporation**

#### **6.1.1 Réglage d'adresse**

• L'adresse du nœud DeviceNet® peut être réglée de 0 à 63 à l'aide des commutateurs SW1 à SW6. Le réglage par défaut en usine est de 63 (tous les commutateurs sont sur ON).

> URL [: https://www.smcworld.com](https://www.smcworld.com/) (Mondial[\) https://www.smc.eu](https://www.smc.eu/) (Europe) SMC Corporation, 4-14-1, Sotokanda, Chiyoda-ku, Tokyo 101-0021, Japon Les caractéristiques peuvent être modifiées par le fabricant sans préavis © 2021 SMC Corporation Tous droits réservés. Modèle DKP50047-F-085M

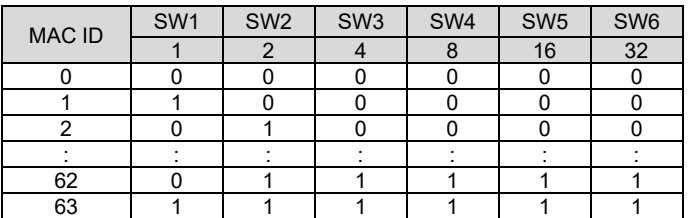

#### **6.1.2 Réglage de la vitesse de communication**

• La vitesse de communication DeviceNet® peut être réglée à l'aide des commutateurs SW7 et SW8. Le réglage par défaut est de 125 kbps (les deux commutateurs sont désactivés).

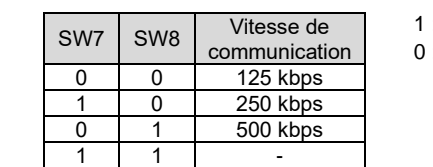

 $ON$ OFF

## **7 Affichage LED**

#### **EX124D-SDN1 / EX124U-SDN1**

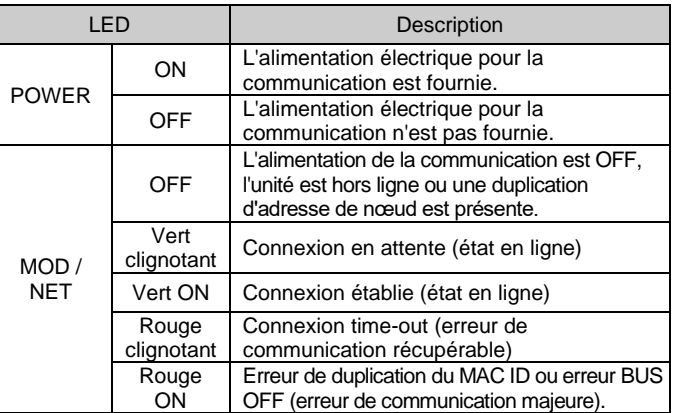

## **8 Pour passer commande**

Consultez le catalogue ou le manuel d'utilisation sur le site internet de SMC (URL : [https://www.smcworld.com\)](https://www.smcworld.com/) pour les informations sur comment passer la commande.

## **9 Cotes hors tout (mm)**

Consultez le catalogue ou le manuel d'utilisation sur le site internet de SMC (URL [: https://www.smcworld.com\)](https://www.smcworld.com/) pour connaître les cotes hors tout.

# **10 Entretien**

# **10.1 Entretien général**

# **A** Précaution

**EX120-SDN1 / EX121-SDN1 / EX122-SDN1**

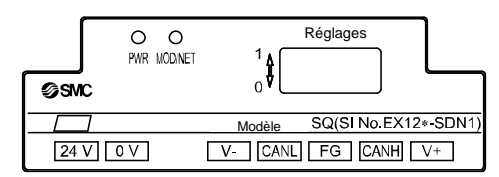

- Le non-respect des procédures d'entretien peut entraîner des dysfonctionnements et endommager l'équipement.
- S'il n'est pas manipulé correctement, l'air comprimé peut être dangereux. • L'entretien des systèmes pneumatiques doit être réalisé exclusivement par du personnel qualifié.
- Avant de procéder à une opération d'entretien, coupez les alimentations électrique et pneumatique. Vérifiez que l'air a bien été purgé dans l'atmosphère.
- Après une installation ou une opération d'entretien, appliquez la pression d'utilisation et l'alimentation électrique à l'équipement, et testez le bon fonctionnement et l'absence de fuites afin de vous assurer que l'équipement est correctement installé.
- Si les connexions électriques sont manipulées pendant l'entretien, assurez-vous qu'elles soient correctement branchées et que des contrôles de sécurité soient effectués au besoin pour garantir la conformité continue avec les réglementations nationales en vigueur. • Ne modifiez pas le produit.
- Ne démontez pas le produit à moins que les instructions d'installation ou d'entretien ne l'exigent.
- Arrêtez l'opération si le produit ne fonctionne pas correctement.

## **11 Limites d'utilisation**

#### **11.1 Garantie limitée et clause de non-responsabilité/exigences de conformité**

Consultez les « Précautions de manipulation pour les produits SMC ».

# **12 Mise au rebut du produit**

Ce produit ne doit pas être jeté avec les déchets ordinaires. Vérifiez les réglementations et directives locales pour jeter ce produit correctement, afin de réduire l'impact sur la santé humaine et l'environnement.

## **13 Contacts**

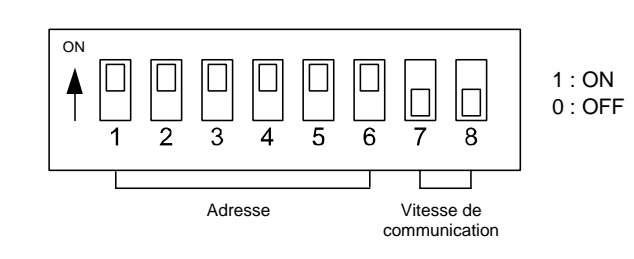

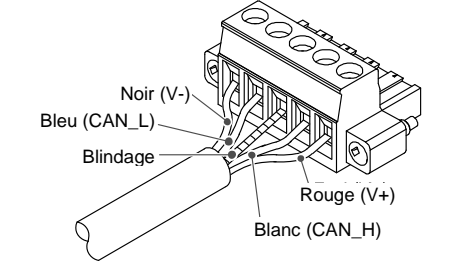

# Alimentation pour les électrodistributeurs

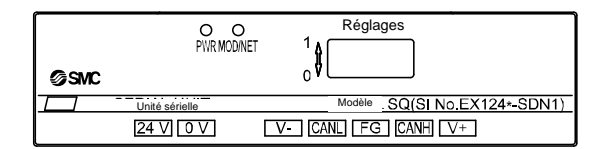

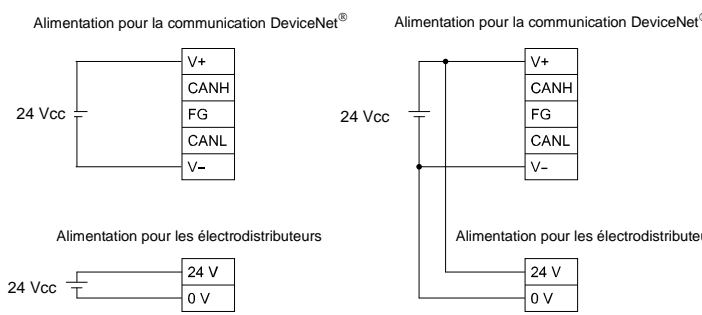